# $\mathbf b$

 $\mathbf b$ **UNIVERSITÄT BERN** 

Faculty of Business, Economics and Social Sciences

**Department of Social Sciences**

**An earlier version of this paper has been published as:** 

**Jann, Ben (2016). Creating LaTeX documents from within Stata using texdoc. The Stata Journal 16(2): 245-263.**

**See: http://www.stata-journal.com/article.html?article=pr0062**

University of Bern Social Sciences Working Paper No. 14

# **Creating LaTeX documents from within Stata using texdoc**

Ben Jann

Current version: November 27, 2016 First version: September 2, 2015

http://ideas.repec.org/p/bss/wpaper/14.html http://econpapers.repec.org/paper/bsswpaper/14.htm

> University of Bern Department of Social Sciences Fabrikstrasse 8 CH-3012 Bern

Tel. +41 (0)31 631 48 11 Fax +41 (0)31 631 48 17 info@sowi.unibe.ch www.sowi.unibe.ch

# Creating LAT<sub>E</sub>X documents from within Stata using texdoc

Ben Jann Institute of Sociology, University of Bern <ben.jann@soz.unibe.ch>

November 27, 2016

#### Abstract

This paper discusses the use of texdoc for creating LATEX documents from within Stata. Specifically, texdoc provides a way to embed LATEX code directly in a do-file and to automate the integration of results from Stata in the final document. The command can be used, for example, to assemble automatic reports, write a Stata Journal article or a Stata Press book, prepare slides for classes, or put together solutions for homework assignments.

*Keywords:* Stata, texdoc, LATEX, weaving, Stata output, Stata log, reproducible research

# Contents

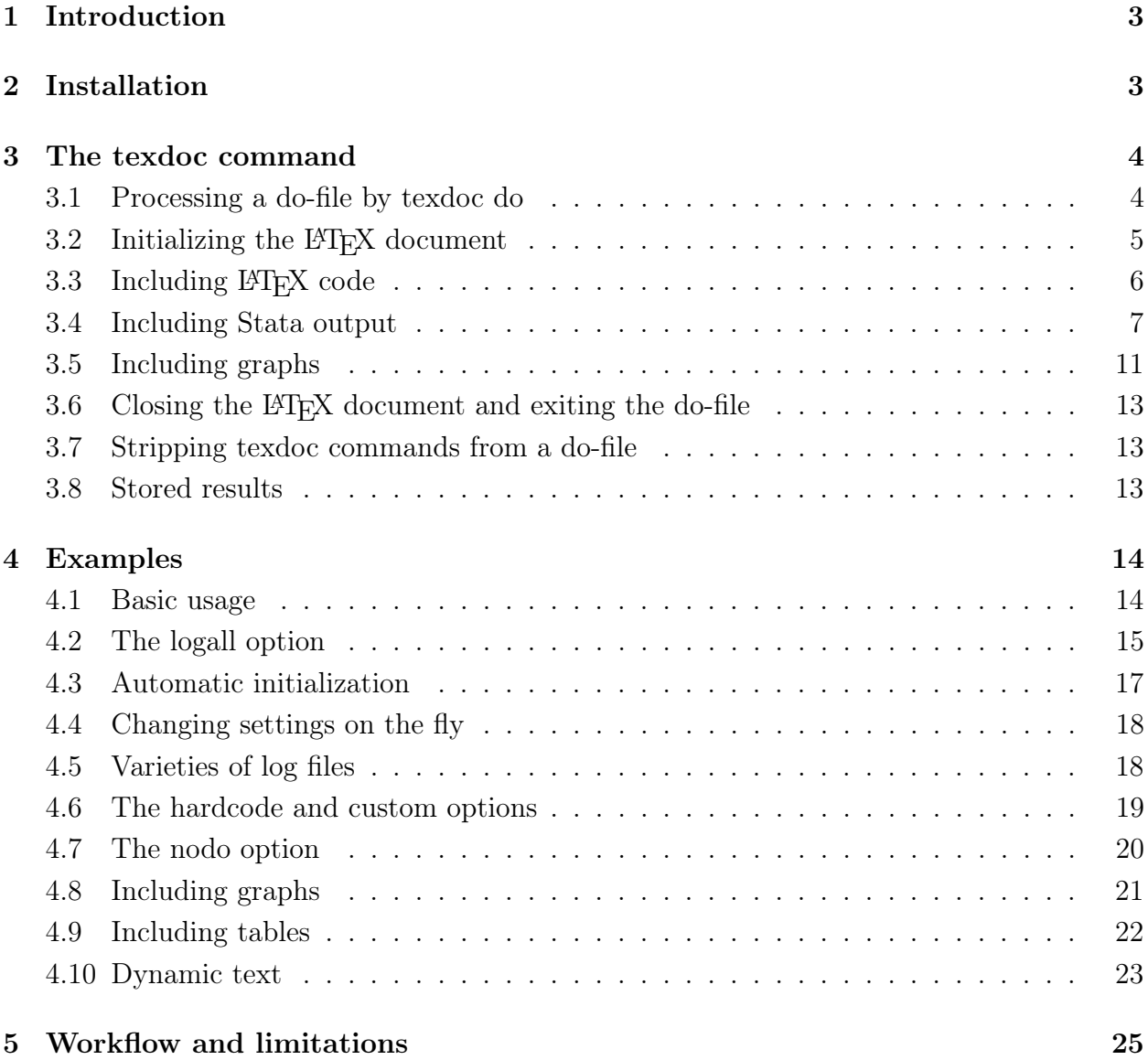

## <span id="page-3-0"></span>1 Introduction

Stata Journal articles and Stata Press books commonly include facsimiles of Stata output. Likewise, Stata output may be part of class notes or presentations. Such inclusion of Stata output in a LATEX document is supported by the sjlatex package available from the Stata Journal website. For example, the **s**jlatex package provides a LAT<sub>EX</sub> style file containing relevant LAT<sub>E</sub>X commands (stata.sty) and a Stata command called sjlog to generate LAT<sub>E</sub>X formatted log files.

The tools provided by the sjlatex package are very helpful, but their usage can be tedious. To simplify their usage I put together the texdoc utility. texdoc automizes most of the relevant tasks. Specifically, texdoc allows maintaining a do-file that contains Stata commands as well as sections of LATEX code. The do-file can then be processed by texdoc to generate the LATEX source file including output from the Stata commands. The necessary log files and LAT<sub>E</sub>X snippets to integrate the Stata output in the final document are produced automatically.[1](#page-3-2)

Essentially, texdoc is a tool for weaving LAT<sub>EX</sub> code into a Stata do-file. It differs from other weaving approaches in that it does not rely on external software (on weaving for Stata see, e.g., [Rising, 2008\)](#page-26-0). Moreover, the use of texdoc is not limited to including facsimiles of Stata output in a LATEX document. It may be of general use for producing dynamic LATEX documents that combine text sections and results from statistical analysis.

Below I will discuss the features of texdoc and provide examples of its usage. Further examples can also be found at <http://repec.sowi.unibe.ch/stata/texdoc>.

## <span id="page-3-1"></span>2 Installation

To install the texdoc package on your system, type:

. ssc install texdoc

To be able to compile a LATEX document containing Stata output you need to copy the Stata LATEX files to your system and include \usepackage{stata} in the preamble of your LATEX document. To obtain the Stata LATEX files, first type

. net install sjlatex, from(http://www.stata-journal.com/production)

<span id="page-3-2"></span><sup>&</sup>lt;sup>1</sup>The texdoc command was first released in the SSC Archive in 2009. This article describes a heavily revised and expanded version of the command. The most important addition, in my opinion, is the nodo option that allows working on the text without having to rerun the Stata commands. Due to this option and a number of other additions and improvements the new version of texdoc is much better suited for managing larger projects (such as a book manuscript) than the old version. Furthermore, apart from some extensions related to the inclusion of Stata output (e.g., output only or commands only), much effort has been put into improving the robustness of texdoc (for example, comments and line breaks are now fully supported and commands such as cd or clear all no longer cause problems).

to install the sjlatex package. After that, use command sjlatex install to download the Stata LATEX files; see help sjlatex. You may keep the files in the working directory of your LATEX document or, alternatively, copy the files to the search tree of your LATEX installation (consult the documentation of your LATEX installation for information on the search tree).

### <span id="page-4-0"></span>3 The texdoc command

#### <span id="page-4-1"></span>3.1 Processing a do-file by texdoc do

The basic procedure is to write a do-file including Stata commands and sections of LATEX code and then process the do-file by command texdoc do. The command will create the LATEX source file, possibly including sections of Stata output, which can then be processed by a LAT<sub>E</sub>X compiler to produce the final document. The syntax of texdoc do is

 $\texttt{texdc} \texttt{ do } \textit{filename } \textcolor{red}{\big[\textit{arguments}\big]} \textcolor{black}{\big[\textcolor{red}{, \textit{ options}}\big]}$ 

where *filename* is the name of the do-file to be processed (as usual, include the file name in double quotes if it contains spaces) and *arguments* are optional arguments passed through to the do-file (as local macros 1, 2, 3, and so on; see [R] do). *options* are as follows.

- [no]init<sup>[(docname)]</sup> specifies whether and how to initialize the L<sup>AT</sup>EX document. If the processed do-file contains a command to initialize the LATEX document (i.e. if the do-file contains texdoc init *docname*; see section [3.2\)](#page-5-0) or if the LAT<sub>EX</sub> document is already open (e.g. in a nested application of texdoc do), the default for texdoc do is not to initialize the LATEX document. Otherwise,  $t$ exdoc do will automatically initialize the LATEX document in the folder of the do-file using *basename*.tex as name for the L<sup>A</sup>T<sub>E</sub>X document, where *basename* is the name of the do-file without suffix. Use the init option to override these defaults: noinit will deactivate automatic initialization; init will enforce automatic initialization; init(*docname*) will enforce initialization using *docname* as name for the LATEX document (*docname* may include an absolute or relative path; the base folder is the current working directory or the folder of the do-file, depending on whether option cd is specified; default suffix ".tex" will be added to *docname* if no suffix is specified).
- *init options* are options to be passed through to texdoc init. See section [3.2](#page-5-0) for details on available options.
- nostop allows continuing execution even if an error occurs. Use the nostop option if you want to make sure that texdoc do runs the do-file all the way to the end even if some of the commands return error. Usage of this option is not recommended. Use the nostop option with texdoc stlog using if you want to log output from a command that returns error (see section [3.4\)](#page-7-0).

cd changes the working directory to the directory of the specified do-file for processing the do-file and to restores the current working directory after termination. The default is not to change the working directory.

texdoc do can be nested. That is, texdoc do can be applied in a do-file that is processed by texdoc do. Options specified with a nested call to texdoc do will only be applied to the nested do-file. This is also true for applications of texdoc init or texdoc close within the nested do-file: After terminating a nested do-file all preexisting texdoc settings will be restored. For example, if you use the  $init()$  option or texdoc init to change the  $\mathbb{P}T\mathbb{F}X$ document in the nested do-file, texdoc closes the new LATEX document and switches back to the previous one when exiting the nested do-file (similarly, if you use texdoc close in the nested do-file, the LAT<sub>E</sub>X document will be reopened after termination).

#### <span id="page-5-0"></span>3.2 Initializing the LAT<sub>E</sub>X document

Within a do-file, use texdoc init to initialize the LAT<sub>EX</sub> document (if the do-file does not contain a texdoc init command to initialize the LATEX document, texdoc do will automatically call texdoc init; see the the init() option in section [3.1](#page-4-1) above). The syntax of texdoc init is

 $\texttt{texdc} \parallel \texttt{ion} \texttt{if} \texttt{[} \textit{do} \texttt{c} \textit{name} \texttt{] [}, \textit{init\_ options} \texttt{]}.$ 

where *docname* is the name of the LAT<sub>EX</sub> target file, possibly including a path. You may also apply texdoc init without *docname* in later parts of the do-file to change settings. *init\_options* are as follows.

replace allows overwriting an existing LATEX file.

append appends results to an existing LATEX file.

- force causes texdoc init to initialize the LATEX document even though texdoc do is not running. By default texdoc init has no effect if typed in Stata's command window or if included in a do-file that is not processed by texdoc do. Specify force to enforce initialization in these cases. The LAT<sub>E</sub>X document will remain active until you type texdoc close. Note that texdoc has only limited functionality if texdoc do is not running (for example, /\*tex tex\*/ blocks and // texdoc exit will be ignored and some of the options of texdoc stlog will not work). Specifying force is not recommended.
- [no]logall specifies whether to include the output of all Stata commands in the LATEX document. The default is nologall, that is, to include only the output selected by texdoc stlog (see section [3.4\)](#page-7-0). Specify logall if you want to log all output. When logall is specified, texdoc do will insert appropriate texdoc stlog and texdoc stlog close commands automatically at each /\*tex tex\*/ or /\*\*\* \*\*\*/ block or texdoc command (but not at texdoc stlog oom and texdoc stlog cnp). Empty lines (or lines that only contain white space) at the beginning and end of each command section will be skipped.
- *stlog\_options* are options to set the default behavior of texdoc stlog. See section [3.4](#page-7-0) for details.
- gropts(*graph\_options*) specifies default options to be passed through to texdoc graph. See section [3.5](#page-11-0) for details. Updating gropts() in repeated calls to texdoc init will replace the option as a whole.
- [no]logdir<sup>[(path)]</sup> specifies where to store the Stata output log files. The default is nologdir, in which case the log files are stored in the same directory as the  $\angle$ FIFX document, using the name of the LATEX document as a prefix for the names of the log files; also see the prefix() option below. Option logdir without argument causes the log files to be stored in a subdirectory with the name of the LAT<sub>EX</sub> document. Option logdir(*path*) causes the log files to be stored in subdirectory *path*, where *path* is a relative path starting from the folder of the L<sup>AT</sup>EX document.
- grdir(*path*) specifies an alternative subdirectory to be used by texdoc graph for storing the graph files, where *path* is a relative path starting from the folder of the LATEX document. The default is to store the graphs in the same directory as the log files.
- $\sqrt{\frac{no}{prefix}(\text{prefix})}$  specifies a prefix for the automatic names that will be used for the Stata output log files and graphs. The names are constructed as "*prefix#*", where  $#$ is a counter (1, 2, 3, etc.). Option noprefix omits the prefix; option prefix without argument causes "*basename*\_" to be used as prefix, where *basename* is the name of the  $\Delta E$ FFX document (without path); option  $\text{prefix}(prefix)$  causes *prefix* to be used as prefix. The default prefix is empty if logdir or logdir(*path*) is specified; otherwise the default prefix is equal to "*basename*\_" (note that reinitializing logdir may reset the prefix). The prefix will be ignored if a custom *name* is provided when calling texdoc stlog (see section [3.4\)](#page-7-0). The suffix of the physical log files on disk is always ".log.tex".
- [no]stpath<sup>[(path)]</sup> specifies how the path used in the \input{} statements to include the Stata output log files in the LATEX document is to be constructed (strath() has no effect on where the log files are stored in the file system). If stpath is specified without argument, then the path of the LAT<sub>EX</sub> document (to be precise, the path specified in *docname* when initializing the LAT<sub>EX</sub> document) is added to the include-path for the log files. Alternatively, specify stpath(*path*) to add a custom path. The default is nostpath. Specifying stpath() might be necessary if the  $\mathbb{F}$ F<sub>EX</sub> document is itself an input to a master LATEX file somewhere else in the file system.

#### <span id="page-6-0"></span>3.3 Including LAT<sub>EX</sub> code

After initializing the LAT<sub>E</sub>X document, use

/\*tex *text* tex\*/

to include a section of  $\text{BTEX}$  code. *text* can contain any text, including multiple lines and paragraphs. The opening tag of a LATEX section, /\*tex, must be at the beginning of a line

(possibly preceded by white space) and must be followed by at least one blank or a line break; the closing tag, tex\*/, must be at the end of a line (possibly followed by white space) and must be preceded by at least one blank or a line break. As a synonym, for easier typing, you may also use

```
/*** text ***/
```
but note that the two forms may not be mixed (that is, a LAT<sub>EX</sub> section starting with  $/*$ must be closed by tex\*/; a section starting with /\*\*\* must be closed by \*\*\*/). The provided text will be passed through to the LAT<sub>EX</sub> target file as is, that is, without expanding Stata macros (although see section [4.10\)](#page-23-0). However, you can use command texdoc substitute to define a set of substitutions that will be applied to the text. The syntax of texdoc substitute is:

```
\texttt{text} corresponding to the set of \texttt{from } to \dots] [, add ]
```
The substitutions defined by texdoc substitute will be applied to all subsequent /\*tex tex\*/ or /\*\*\* \*\*\*/ blocks until a new set of substitutions is defined or until the substitutions are turned off by calling texdoc substitute without arguments. To extend an existing set of substitution definitions, specify texdoc substitute with the add option.

A single line of LATEX code can also be written to the document using

#### texdoc write *textline*

Stata macros in *textline* will be expanded before writing the line to the LAT<sub>EX</sub> target file. texdoc write adds a new-line character at the end of the line. If you want to omit the new-line character, you can type texdoc \_write. Furthermore, to copy the contents of an external file to the LAT<sub>EX</sub> document, use

```
texdoc <u>a</u>ppend filename [, substitute(from to [from to ...])]
```
where *filename* is the name (and path) of the file to be added. The contents of *filename* will be copied into the LATEX document as is, at the position where texdoc append is specified. If substitute() is specified, all occurrences of *from* will be replaced by *to*. Include *from* and *to* in double quotes if they contain spaces. For example, to replace "**@title**" by "My Title" and "@author" by "My Name", you could type substitute(@title "My Title" @author "My Name").

#### <span id="page-7-0"></span>3.4 Including Stata output

The texdoc stlog command creates a section in the LATEX document containing Stata output. The stata LAT<sub>E</sub>X package providing the stlog environment is required to display the output (that is,  $\text{user}$  should be included in the preamble of the LATEX document). The syntax to include a Stata output log is

texdoc stlog  $[name]$   $[$ ,  $stlog\_options]$ *commands* ... texdoc stlog close

where texdoc stlog opens the log, *commands* are the Stata commands to be logged, and texdoc stlog close closes the log. *name* is the name to be used for the log file (possibly including a relative path). If *name* is omitted, an automatic name is generated (see the prefix() option in section [3.2](#page-5-0) for details). Alternatively, you may type

```
texdoc stlog [name] using dofile [, stlog_options]
```
where *dofile* is the name (and path) of an external do-file that contains the Stata commands to be logged. Furthermore, to include just the output of a single command (without input), you can type

```
texdoc stlog [name] [, stlog\_options]: command
```
(note that texdoc stlog close is not needed after the using-form or the colon-form of texdoc stlog). *stlog\_options* are as follows.

- linesize( $\#$ ) sets the line width (number of characters) to be used in the output log.  $\#$ must be an integer between between 40 and 255. The default is to use the current set linesize setting; see [R] log.
- [no]do specifies whether to run the Stata commands. The default is do, that is, to run the commands. Type nodo to skip the commands and not write a new log file. nodo is useful if the Stata commands have been run before and did not change. For example, specify nodo if the Stata output is complete and you want to work on the text without having to re-run the Stata commands. Be aware that the automatic names of Stata output sections change if the order of Stata output sections changes. That is, nodo should only be used as long as the order did not change or if a fixed name was assigned to the Stata output section. An exception is if nodo is used together with the cmdlog option (see below). In this case the log file will always be recreated (as running the commands is not necessary to recreate the log file).
- $\left[\text{no}\right]$  log specifies whether the Stata output is to be logged and included in the LATEX document. The default is log, that is, to log and include the Stata output. If you type nolog, the commands will be run without logging. nolog does not appear to be particularly useful as you could simply include the corresponding Stata commands in the do-file without using texdoc stlog. However, nolog may be helpful in combination with the nodo option. It provides a way to include unlogged commands in the do-file that will not be executed if nodo is specified.
- [no] cmdlog specifies whether to print a plain copy of the commands instead of using a Stata output log. The default is nocmdlog, that is, to include a Stata output log. If you type cmdlog then only a copy of the commands without output will be included (note that the commands will still be executed; add the nodo option if you want to skip running the commands). cmdlog is similar to nooutput. A difference is that nooutput prints ". " at the beginning of each command whereas cmdlog displays a plain copy of the commands. Furthermore, cmdlog can be combined with nodo to include a copy of the commands without executing the commands. cmdlog is not allowed with the colon-form of texdoc stlog.
- [no]verbatim specifies whether the command log will be processed by sjlog. This is only relevant if cmdlog has been specified. The default is noverbatim, that is, to processes the command log by sjlog and use the stlog environment in LATEX to display the output. If you type verbatim, then sjlog will be skipped and the stverbatim environment will be used. Unless hardcode is specified (see below), the log file will be included in the  $\mathbb{P}T_FX$ document using command \verbatiminput{}, which requires \usepackage{verbatim} in the preamble of the LAT<sub>EX</sub> document.
- [no] output specifies whether to suppress command output in the log. The default is output, that is, to display the output. If nooutput is specified, set output inform is applied before running the commands and, after closing the log, set output proc is applied to turn output back on (see [P] quietly). nooutput has no effect if cmdlog is specified. Furthermore, nooutput has no effect if specified with the using-form or the colon-form of texdoc stlog.
- [no]matastrip specifies whether to strip Mata opening and ending commands from the Stata output. The default is nomatastrip, that is, to retain the Mata opening and ending commands. If you type matastrip, the "mata" or "mata:" command invoking Mata and the subsequent "end" command exiting Mata will be removed from the log. matastrip only has an effect if the Mata opening command is the first command in the output section.
- [no] cmdstrip specifies whether to strip command lines (input) from the Stata output. The default is nocmdstrip, that is, to retain the command lines. Specify cmdstrip to delete the command lines. Specifically, all lines starting with ". " (or ": " in Mata) and subsequent lines starting with "> " will be removed. cmdstrip has no effect if cmdlog is specified.
- [no] lbstrip specifies whether to strip line break comments from command lines in the Stata output. The default is nolbstrip, that is, not to strip the line break comments. Specify **lbstrip** to delete the line break comments. Specifically, " $//...$ " at the end of lines staring with ". " or of subsequent lines starting with "> " will be removed.
- [no]gtstrip specifies whether to strip continuation symbols from command lines in the Stata output. The default is nogtstrip, that is, not to strip the continuation symbols. Specify gtstrip to delete the continuation symbols. Specifically, ">" at the beginning

of command lines that were broken by a line break comment will be replaced by white space.

- [no]1trim specifies whether to remove indentation of commands (that is, whether to remove white space on the left of commands) before running the commands and creating the log. The default is ltrim, that is, to remove indentation. The amount of white space to be removed is determined by the minimum indentation in the block of commands. ltrim has no effect on commands called from an external do-file by texdoc stlog using.
- alert(*strlist*) adds the \alert{} command to all occurrences of the specified strings, where *strlist* is

 $string \sim$   $[string \ldots]$ 

Enclose *string* in double quotes if it contains blanks; use compound double quotes if it contains double quotes.

tag(*matchlist*) applies custom tags to all occurrences of the specified strings, where *matchlist* is

```
strlist = begin \text{ } end \text{ } [strlist = begin \text{ } end \text{ } ...]
```
and *strlist* is

```
string \sim [string \dots]
```
*strlist* specifies the strings to be tagged, *begin* specifies the start tag, *end* specifies the end tag. Enclose an element in double quotes if it contains blanks; use compound double quotes if the element contains double quotes.

- [no] hardcode specifies whether the Stata output is physically copied into the LHEX document. The default is nohardcode, that is, to include a link to the log file using an  $\infty$  statement in the LATEX document. If hardcode is specified, the log file will be copied directly into the LATEX document.
- [no] keep specifies whether the external log file will be kept. This is only relevant if hardcode has been specified. The default is keep, that is, to keep the log file so that nodo can be applied later on. Type nokeep if you want to erase the external log file.
- [no] custom specifies whether to use custom code to include the log file in the LATEX document. The default is nocustom, that is, to use standard code to include the log. Specify custom if you want to skip the standard code and take care of including the log yourself. custom implies nohardcode.
- [no] certify specifies whether to compare the current results to the previous version of the log file (if a previous version exists). The default is nocertify. Specify certify if you want to confirm that the output did not change. In case of a difference, texdoc will stop execution and display an error message. certify has no effect if nolog or cmdlog is specified.

nostop allows continuing execution even if an error occurs. Use the nostop option if you want to log output from a command that returns error. The nostop option is only allowed with texdoc stlog using.

Furthermore, among the commands to be logged, you may use

#### texdoc stlog oom *command*

to suppress the output of a specific command and include an "output omitted" message in the log (using the  $\text{comm}$  command from the stata LAT<sub>EX</sub> package),

#### texdoc stlog quietly *command*

to suppress the output of a command without inserting an "output omitted" message, and

#### texdoc stlog cnp

to insert a "continued on the next page" message and a page break (using the \cnp command).

Within or after a Stata output section, you can use the texdoc local command to define local macros that will be backed up on disk. This is useful if you want include specific results in your text and want to ensure that the results will be available in later runs when suppressing the Stata commands using the nodo option. The syntax of texdoc local is

texdoc local *name definition*

where possible definitions are as for the Stata's regular  $local$  command; see  $|P|$  macro. The locals will be backed up in a library that has the same name as the Stata output section (using file suffix ".stloc"). Each output section has its own library, so that the names of the locals can be reused between sections.

The defined locals will be expanded in subsequent /\*tex tex\*/ or /\*\*\* \*\*\*/ blocks up until the next texdoc stlog command. Alternatively, you can write the locals to your document using webdoc write. See the example in section [4.10](#page-23-0) below.

#### <span id="page-11-0"></span>3.5 Including graphs

texdoc graph can be used to export the current graph and include appropriate code in the LATEX document to display the graph. texdoc graph can be specified within a texdoc stlog section or directly after texdoc stlog close. If texdoc graph is specified within a texdoc stlog section, the graph is included in the LAT<sub>EX</sub> document before the Stata output; if texdoc graph is specified after texdoc stlog close, the graph is included after the Stata output. Furthermore, if texdoc graph is used outside a texdoc stlog section while logall is on, the graph will be placed at the position in the output where the texdoc graph command occurs. In general, if nodo is on, no graph will be exported and only the include-code will be written to the LAT<sub>EX</sub> document. The syntax of texdoc graph is

texdoc graph  $[name]$   $[,$   $graph\_options$ 

where *name* specifies the name to be used for the graph. If *name* is omitted, the name of the texdoc stlog section is used to name the graph (possibly suffixed by a counter if the texdoc stlog section contains more than one texdoc graph command). *graph\_options* are as follows.

- as (*fileformats*) sets the output format(s). The default is as (pdf). See [G] graph export for available formats. Multiple formats may be specified as in, for example, as(pdf eps), in which case texdoc graph will create multiple graph files.
- name(*name*) specifies the name of the graph window to be exported. The default is to export the topmost graph.
- *override options* modifies how the graph is converted. See [G] **graph export** for details.
- [no] center specifies whether to center the graph horizontally in the LATEX document. The default is center.
- [no] figure  $\left[\frac{1}{\text{no}}\right]$  specifies whether to include the graph in a (floating) figure environment. The default is nofigure. Specify figure(*args*) to provide arguments to be passed through to the figure environment (as in \begin{figure}[*args*]).
- caption(*string*) provides a caption for the figure. caption() implies figure (unless nofigure is specified).
- label(*string*) provides a cross-reference label for the figure. label() implies figure (unless nofigure is specified).
- cabove or cbelow specify whether the caption is printed above or below the figure. Only one of cabove and cbelow is allowed. cbelow is the default.
- optargs(*args*) passes optional arguments through to the LATEX graph command (as in \includegraphics[*args*]{*filename*} or \epsfig{file=*filename*,*args*}).
- [no] suffix specifies whether to type the file suffix in \includegraphics or \epsfig. If only one output format is specified in as(), the default is to type the file suffix. If multiple output formats are specified in as(), the default is to omit the suffix. If option suffix is specified with multiple output formats, the suffix is determined by the first output format.
- [no]epsfig specifies whether to use \epsfig instead of \includegraphics to include the graph in the LAT<sub>EX</sub> document. The default is noeps fig, that is, to use \includegraphics. Option epsfig implies as(eps) (unless specified otherwise).
- $\left[\text{no}\right]$  custom specifies whether to use custom code to include the graph in the LATEX document. The default is nocustom, in which case texdoc graph writes code to the LATEX document to include the graph. Specify custom if you want to skip the standard code and take care of including the graph yourself.

#### <span id="page-13-0"></span>3.6 Closing the LAT<sub>E</sub>X document and exiting the do-file

The syntax to stop writing to the LAT<sub>EX</sub> document is

#### texdoc close

texdoc do closes the LAT<sub>E</sub>X document automatically at the end of the do-file, so that texdoc close is usually not needed.

To cause texdoc do exit a do-file, type

// texdoc exit

(without anything else on the same line). texdoc do will only read the do-file up to this line.

#### <span id="page-13-1"></span>3.7 Stripping texdoc commands from a do-file

To clear a do-file from all texdoc commands, use

texdoc strip *filename newname*  $\lceil$ , <u>r</u>eplace **append**  $\rceil$ 

where *filename* is the name of the do-file to be stripped and *newname* is the name of the file to be written to. Option replace allows replacing an existing file; option append appends the results to an existing file. texdoc strip removes all /\*tex tex\*/ or /\*\*\* \*\*\*/ blocks and all texdoc commands from the do-file.

#### <span id="page-13-2"></span>3.8 Stored results

texdoc init clears s() and texdoc close returns the following s() macros:

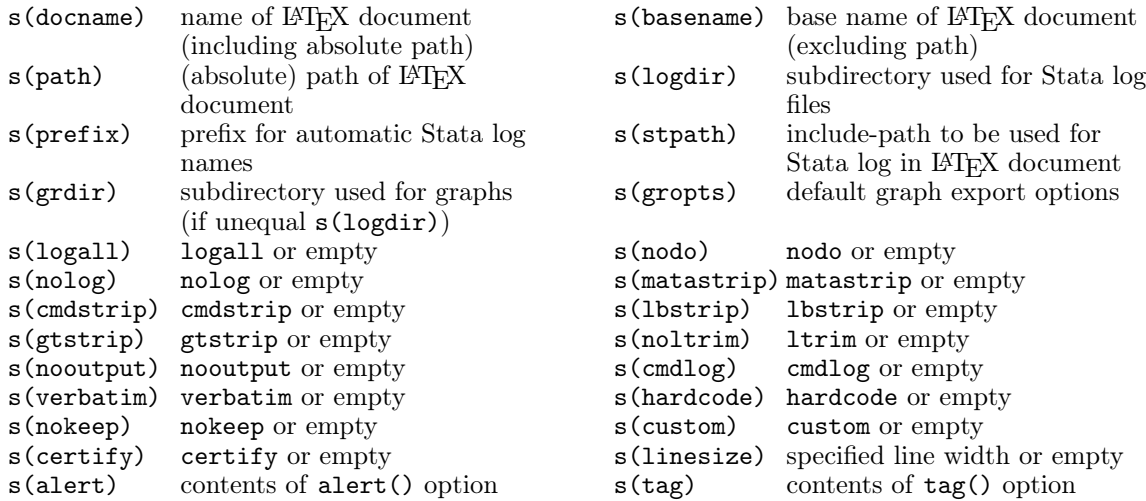

texdoc stlog close returns the following s() macros:

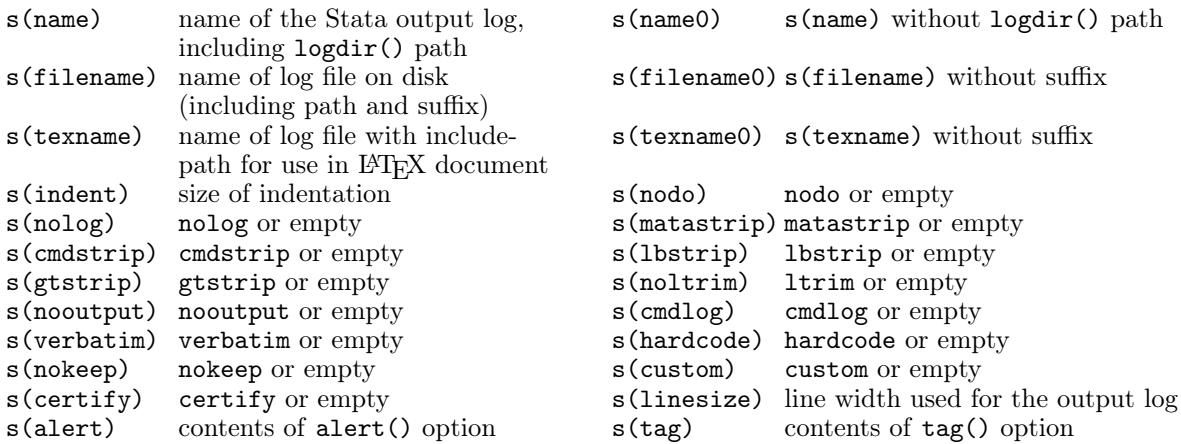

# <span id="page-14-0"></span>4 Examples

#### <span id="page-14-1"></span>4.1 Basic usage

A typical do-file containing texdoc commands might look as follows:

```
— example.texdoc —
texdoc init example.tex, replace
/*tex
\documentclass{article}
\usepackage{stata}
\begin{document}
\section*{Exercise 1}
Open the 1978 Automobile Data and summarize the variables.
tex*/
texdoc stlog
sysuse auto
summarize
texdoc stlog close
/*tex
\section*{Exercise 2}
Run a regression of price on milage and weight.
tex*/
texdoc stlog
regress price mpg weight
texdoc stlog close
/*tex
\end{document}
```
tex\*/ *— end of file —*

To process the file, type

. texdoc do example.texdoc

This will create file "example.tex" and two log files, "example\_1.log.tex" and "example\_2.log.tex", in the same directory. The contents of "example.tex" will be:

```
— example.tex —
\documentclass{article}
\usepackage{stata}
\begin{document}
\section*{Exercise 1}
Open the 1978 Automobile Data and summarize the variables.
\begin{stlog}\input{example_1.log.tex}\end{stlog}
\section*{Exercise 2}
Run a regression of price on milage and weight.
\begin{stlog}\input{example_2.log.tex}\end{stlog}
\end{document}
— end of file —
```
You can then use your favorite LATEX compiler to generate the final document, which will look about as displayed in figure [1.](#page-16-0)

#### <span id="page-15-0"></span>4.2 The logall option

In the example above, the texdoc stlog command was used to select the Stata output to be included in the LAT<sub>EX</sub> document. If you want to include the output of all Stata commands in the do-file by default, you can specify the logall option with texdoc init (or with texdoc do). Furthermore, note that you can use /\*\*\* \*\*\*/ to mark text sections, which is easier to type than /\*tex tex\*/. That is, applying texdoc do to the following do-file will produce the exact same result as above:

```
— example.texdoc —
texdoc init example.tex, replace logall
/***
\documentclass{article}
\usepackage{stata}
\begin{document}
\section*{Exercise 1}
Open the 1978 Automobile Data and summarize the variables.
***/
sysuse auto
summarize
```
# Exercise 1

Open the 1978 Automobile Data and summarize the variables.

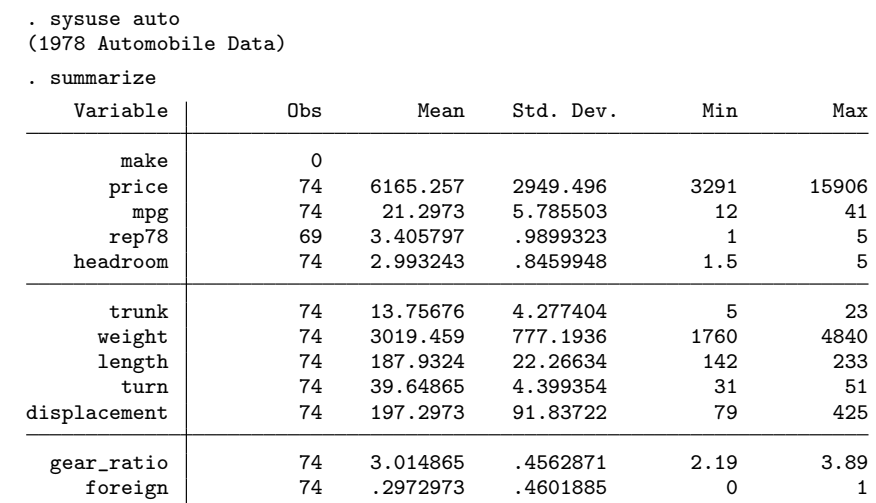

# Exercise 2

Run a regression of price on milage and weight.

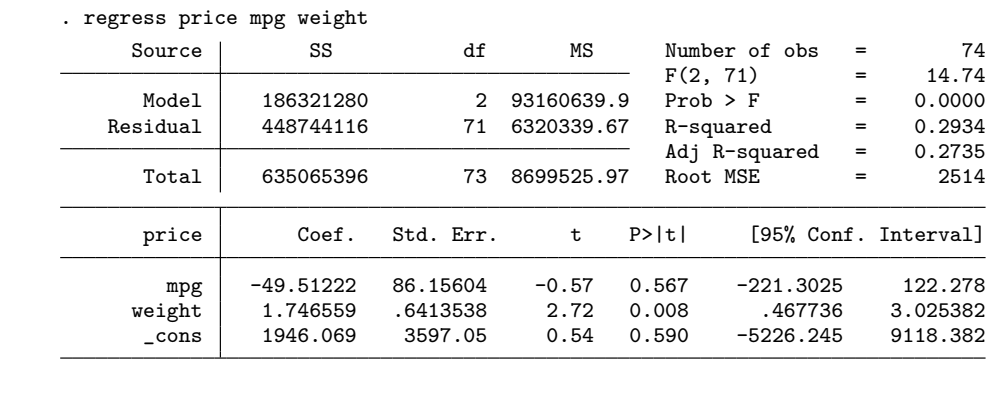

<span id="page-16-0"></span>Figure 1: Compiled  $\mathbb{B}\mathrm{T}\mathrm{E}\mathrm{X}$  document

```
/***
\section*{Exercise 2}
Run a regression of price on milage and weight.
***/
regress price mpg weight
/***
\end{document}
***/
— end of file —
```
If the logall option has been specified, you can still use the texdoc stlog command (for example, with option nolog to suppress parts of the output), but it is no longer needed.

#### <span id="page-17-0"></span>4.3 Automatic initialization

If a do-file does not contain a texdoc init command to initialize the LATEX document, texdoc do will automatically initialize the document using the name of the do-file. Alternatively, you can use the init() option with texdoc do to provide a name for the LAT<sub>EX</sub> document. For example, if your do-file looks as follows

```
— example.texdoc —
/***
\documentclass{article}
\usepackage{stata}
\begin{document}
\section*{Exercise 1}
Open the 1978 Automobile Data and summarize the variables.
***/
sysuse auto
summarize
/***
\section*{Exercise 2}
Run a regression of price on milage and weight.
***/
regress price mpg weight
/***
\end{document}
***/
— end of file —
```
you could type

. texdoc do example.texdoc, logall replace

to generate example.tex (which will, again, contain the same result as above). Alternatively, typing

```
. texdoc do example.texdoc, init(myexample) logall replace
```
will write the results to file myexample.tex.

#### <span id="page-18-0"></span>4.4 Changing settings on the fly

You can use the texdoc init command to change settings on the fly. For example, you could start off processing a do-file with logall on, but then at a later point in the do-file turn logall off:

```
texdoc init example.tex, replace logall
commands . . .
texdoc init, nologall
commands . . .
```
Use texdoc init in the same way to change the default behavior of texdoc stlog and texdoc graph between different sections of the do-file.

#### <span id="page-18-1"></span>4.5 Varieties of log files

The default for texdoc stlog is to include a log of the commands and their output in the LATEX document. For example, if you type

texdoc stlog display  $"2 + 2 = " 2 + 2$ display "sqrt $(2) =$ " sqrt $(2)$ texdoc stlog close

the result in the  $\cancel{B}$ F<sub>F</sub>X document will be:

```
. display "2 + 2 = " 2 + 22 + 2 = 4. display "sqrt(2) = " sqrt(2)sqrt(2) = 1.4142136
```
To only include a copy of the commands without output, type

```
texdoc stlog, cmdlog
display "2 + 2 = " 2 + 2display "sqrt(2) =" sqrt(2)texdoc stlog close
```
which yields:<sup>[2](#page-19-1)</sup>

```
display "2 + 2 = " 2 + 2display "sqrt(2) =" sqrt(2)
```
Conversely, if you only want the output, but not the commands, type

```
texdoc stlog, cmdstrip
display "2 + 2 = "2 + 2display "sqrt(2) = " sqrt(2)texdoc stlog close
```
which yields:

 $2 + 2 = 4$ sqrt(2) = 1.4142136

Some further options for formatting the log files are matastrip (to remove the opening mata command and the closing end command), lbstrip (to remove /// line break comments), and gtstrip (to remove > continuation symbols in broken command lines).

#### <span id="page-19-0"></span>4.6 The hardcode and custom options

By default texdoc stlog writes the log into an external file and then uses an \input{} statement in LAT<sub>EX</sub> to include the file. To embed the log directly into the LAT<sub>EX</sub> document, specify the hardcode option. That is, typing

texdoc stlog display  $"2 + 2 = "2 + 2$ display " $sqrt(2) =$  " sqrt $(2)$ texdoc stlog close

includes a code snippet such as

\begin{stlog}\input{example5\_1.log.tex}\end{stlog}

in the L<sup>AT</sup>FX file, whereas

texdoc stlog, hardcode display  $"2 + 2 = "2 + 2$ display " $sqrt(2) =$  " sqrt $(2)$ texdoc stlog close

includes

\begin{stlog} . display  $"2 + 2 = " 2 + 2$ 

<span id="page-19-1"></span><sup>2</sup>Note that the commands will still be executed even though no output is recorded. To suppress execution of the commands, add the nodo option (see section [4.7](#page-20-0) below).

```
2 + 2 = 4{\smallskip}
. display "sqrt(2) = " sqrt(2)sqrt(2) = 1.4142136{\smallskip}
\end{stlog}
```
Furthermore, if you are not satisfied with the standard code that texdoc stlog writes to the LATEX document, you can specify the custom option and create your own variant. For example, \begin{stlog} has an auto option to pick up the font size settings (instead of using the default 8-point font). To use this feature you could apply the custom option and type

```
texdoc stlog, custom
display "2 + 2 = "2 + 2display "sqrt(2) = " sqrt(2)texdoc stlog close
texdoc write {\mathsf 14}{16}\searrowtexdoc write \begin{stlog}[auto]\input{`s(texname)'}\end{stlog}
texdoc write }
```
which would look about as follows in the compiled LAT<sub>EX</sub> document:

. display "2 + 2 = " 2 + 2  $2 + 2 = 4$ . display " $sqrt(2) =$  " sqrt $(2)$  $sqrt(2) = 1.4142136$ 

texdoc stlog close leaves behind some information in s() that can be used to build your custom code. If, as above, you want to add an include-link for the log file in LATEX, use the filename stored in s(texname); to access the log file in the file system, use the filename stored in s(filename). For example, to copy the log file into the LAT<sub>EX</sub> document instead of placing an \input{} statement in the example above, you could type

```
texdoc write {\fontsize{14}{16}\selectfont
texdoc write \begin{stlog}[auto]
texdoc append `s(filename)'
texdoc write \end{stlog}
texdoc write }
```
#### <span id="page-20-0"></span>4.7 The nodo option

An indispensable option for lager projects is the nodo option. The option allows you to recompile your document without re-running the Stata commands. texdoc keeps the log files from previous runs so that re-running the Stata commands would be a waste of time

if the Stata commands did not change. Therefore, once the commands in a Stata output section are all set, type

texdoc stlog, nodo *commands . . .* texdoc stlog close

To apply nodo to all Stata output sections in the document, specify nodo with texdoc init or texdoc do. To turn the commands back on in a specific section, type

texdoc stlog, do *commands . . .* texdoc stlog close

In fact, using a global nodo option and turning the individual sections on and off by the do option may be the preferred way of working with texdoc. This allows one to rerun all Stata commands at a later point in time (by removing the global nodo option) without having to modify the single texdoc stlog commands.

Be aware that texdoc uses consecutive numbers to name the log files of the output sections. Thus, the name for a specific section will change if other (unnamed) sections are added or deleted in preceding parts of the document. In this case you may have to rerun all output sections.[3](#page-21-1) Hence, if a specific Stata output section contains time consuming commands it is always a good idea to assign a fixed name to the output section. For example,

```
texdoc stlog bigjob1
commands . . .
texdoc stlog close
```
would assign name "bigjob1" to the output section.

#### <span id="page-21-0"></span>4.8 Including graphs

Graphs can be included in the LAT<sub>E</sub>X document using the texdoc graph command. The basic procedure is to create a graph within a texdoc stlog section and then apply texdoc graph to export the graph (using the name provided by texdoc stlog) and include appropriate code in the LAT<sub>EX</sub> document to integrate the graph. For example, typing

```
texdoc stlog, nolog
scatter price mpg
texdoc stlog close
texdoc graph
```
would export a PDF graph and include the graph in the LAT<sub>EX</sub> document using a code snippet such as

<span id="page-21-1"></span> $3$ An exception are cmdlog output sections (see section [4.5](#page-18-1) above), as the log files of these sections will always be updated irrespective of whether nodo is specified or not.

```
\begin{center}
    \includegraphics{example9_1.pdf}
\end{center}
```
The nolog option has been added in the example to suppress the Stata output in the LATEX document and only display the graph. The default of texdoc graph is to place the graph in a center environment. To create a floating figure, use the figure option. For example,

```
texdoc stlog, nolog
scatter price mpg
texdoc stlog close
texdoc graph, figure(h!) optargs(scale=0.9) caption(A scatter plot) label(f1)
```
would include the graph as follows:

```
\begin{figure}[h!]
    \centering
    \includegraphics[scale=0.9]{example10_1.pdf}
    \caption{A scatter plot}
    \label{f1}
\end{figure}
```
Option caption() has been added to provide a title for the figure, option label() has been added to set a cross-referencing label. Furthermore, note how figure() and optargs() have been used to pass through optional arguments to the figure environment and the \includegraphics command. As illustrated above, texdoc graph places the graph either in a center environment or in a figure environment. To use a different environment, specify nocenter and manually provide the appropriate LAT<sub>EX</sub> commands using texdoc write. For example, to display a right-aligned graph, type

```
texdoc stlog, nolog
scatter price mpg
texdoc stlog close
texdoc write \begin{flushright}
texdoc graph, nocenter
texdoc write \end{flushright}
```
which results in:

```
\begin{flushright}
\includegraphics{example11_1.pdf}
\end{flushright}
```
#### <span id="page-22-0"></span>4.9 Including tables

In many cases the literal Stata output may not be of interest. For example, if running a series of regression models, you may want to display an overall table of the results, but not the individual Stata outputs. Using a command such as esttab [\(Jann, 2007\)](#page-26-1), you could proceed as follows:

```
texdoc stlog, nolog
    sysuse auto
```

|               | (1)                   | (2)                  | (3)                    |
|---------------|-----------------------|----------------------|------------------------|
| Weight (lbs.) | $2.044***$<br>(0.377) | $1.747**$<br>(0.641) | $3.465***$<br>(0.631)  |
| Mileage (mpg) |                       | $-49.51$<br>(86.16)  | 21.85<br>(74.22)       |
| Car type      |                       |                      | $3673.1***$<br>(684.0) |
| Constant      | $-6.707$<br>(1174.4)  | 1946.1<br>(3597.0)   | $-5853.7$<br>(3377.0)  |
| Observations  | 74                    | 74                   | 74                     |

<span id="page-23-1"></span>Figure 2: Compiled LAT<sub>F</sub>X table

```
regress price weight
    estimates store m1
   regress price weight mpg
    estimates store m2
   regress price weight mpg foreign
    estimates store m3
    esttab m1 m2 m3 using table1.tex, replace se label ///
        nomtitles booktabs align(D{.}{.}{-1}) ///
        title(Some regression table\label{table1})
texdoc stlog close
texdoc write \input{table1.tex}
```
This would include a table such as the one shown in figure [2](#page-23-1) in your document. The regression commands have been put into a texdoc stlog section in the example above, but nolog was specified to turn the log off. Including the commands in a texdoc stlog section makes sense to be able to apply the nodo option once the commands are complete.

#### <span id="page-23-0"></span>4.10 Dynamic text

1 output section. The command can be used just like Stata's regular local command, but it If you want to add results from a Stata output section to the text body, an approach is to store the results as local macros and then insert the contents of these locals at appropriate places in the text body using texdoc write. A problem, however, is that these locals will no longer be available in later runs once the nodo option is applied. A solution to this problem is provided by the texdoc local command, which can be applied within or after a Stata maintains a backup of the locals on disk and restores them if needed. Furthermore, the local macros defined by texdoc local will be expanded in subsequent /\*tex tex\*/ and /\*\*\*

| . regress price weight<br>Source | SS          | df        | ΜS         |          | Number of obs             |     | 74                   |
|----------------------------------|-------------|-----------|------------|----------|---------------------------|-----|----------------------|
|                                  |             |           |            | F(1, 72) |                           | $=$ | 29.42                |
| Model                            | 184233937   | 1         | 184233937  |          | $Prob$ > $F$<br>R-squared |     | 0.0000               |
| Residual                         | 450831459   | 72        | 6261548.04 |          |                           |     | 0.2901               |
|                                  |             |           |            |          | Adj R-squared             | $=$ | 0.2802               |
| Total                            | 635065396   | 73        | 8699525.97 | Root MSE |                           | $=$ | 2502.3               |
| price                            | Coef.       | Std. Err. | t          | P> t     |                           |     | [95% Conf. Interval] |
| weight                           | 2.044063    | .3768341  | 5.42       | 0.000    | 1.292857                  |     | 2.795268             |
| $\_cons$                         | $-6.707353$ | 1174.43   | $-0.01$    | 0.995    | $-2347.89$                |     | 2334.475             |

<span id="page-24-0"></span>Figure 3: Example with dynamic text

\*\*\*/ blocks (up until the next texdoc stlog command, which causes the macro library to be reset). An example is as follows (see figure [3](#page-24-0) for the compiled result):

```
texdoc stlog
    sysuse auto, clear
    regress price weight
texdoc stlog close
texdoc local b = structreal(\_b[weight], "%9.3f")texdoc local se = strofreal(_se[weight], "%9.3f")
/***
As can be seen in the output above, the estimate for the effect of weight on
price is equal to `b' (with a standard error of `se').
***/
```
Alternatively, you may use texdoc write to write the locals to the output document. That is, you could also type:

texdoc write As can be seen in the output above, the estimate for the texdoc write effect of weight on price is equal to `b´ (with a standard texdoc write error of `se´).

There is a slight difference between the two approaches: expansion in /\*tex tex\*/ and /\*\*\* \*\*\*/ blocks is based on the locals as stored on disk; texdoc write uses the current values of the locals.

## <span id="page-25-0"></span>5 Workflow and limitations

Do-files containing texdoc commands may be hard to read because Stata commands and LATEX code are combined in a single file. To improve clarity, use a text editor that allows you to switch between different settings (syntax highlighting, spell checking, keyboard shortcuts, etc.) depending on whether you work on the Stata commands or the LATEX code. Some editors can also be set up in a way such that they automatically apply different settings to different parts of the document (for example, LAT<sub>EX</sub> settings to /\*tex tex\*/ blocks and Stata settings to the rest of the document). Furthermore, define keyboard shortcuts to improve the workflow. For example, define a keyboard shortcut that causes Stata to process the do-file by texdoc do in the background if the curser is within a /\*tex tex\*/ block. If a section of Stata commands is selected, the same keyboard shortcut could submit the highlighted commands to a foreground instance of Stata (without using texdoc do). It may also be helpful to define a keyboard shortcut that processes the do-file with the nodo option turned on, so that the LATEX document can be quickly updated without re-running the Stata commands. Also note that you can run the do-file without applying texdoc do, that is, by submitting the commands to Stata's command window or by applying the regular do or run command (see  $\lceil R \rceil$  do). The texdoc commands (except texdoc do) and /\*tex tex\*/ blocks will be ignored in this case. This is useful if you only want to run the Stata commands without updating the LAT<sub>EX</sub> document.

For larger projects it is usually helpful to break up the project into several do-files and maintain a master LAT<sub>EX</sub> file that combines the outputs from the separate files. This allows you to process different parts of the project separately. For example, when working on a book, use a separate do-file for each chapter and maintain a master do-file such as

```
clear all
texdoc do chapter1.texdoc
texdoc do chapter2.texdoc
texdoc do chapter3.texdoc
...
exit
```
as well as a master LAT<sub>EX</sub> document such as:

```
\documentclass{book}
\usepackage{stata}
\begin{document}
\input{chapter1.tex}
\input{chapter2.tex}
\input{chapter3.tex}
...
```
\end{document}

Finally, although texdoc tries to be smart and handle the peculiarities of Stata's language (such as, for example, inline comments and line breaks in commands), there are some limitations and technical issues that should be kept in mind when working with texdoc:

- texdoc tries to create missing subdirectories using Mata's mkdir() function; see [M-5] **chdir()**. Usually, this only works if all intermediate directories leading to the target subdirectory already exist. If mkdir() fails, you will need to create the required directories manually prior to running texdoc.
- texdoc commands should always start on a new line with texdoc being the first (noncomment) word on the line. For example, do *not* type

. quietly texdoc ...

or similar.

- texdoc only provides limited support for the semicolon command delimiter (see [P] #delimit). The semicolon command delimiter should work as expected as long as it is turned on and off between between texdoc commands. However, do not use semicolons to delimit texdoc commands.
- texdoc stlog cannot be nested. Furthermore, do not use texdoc do or texdoc init within a texdoc stlog section.
- texdoc do does not parse the contents of a do-file that is called from the main do-file using the do command (see [R] do). As a consequence,  $\sqrt{*}$ tex tex $\ast\prime$  blocks in such a file will be ignored and some texdoc options will not work. Use texdoc do to include nested do-files.
- The \$ character is used for global macro expansion in Stata. If you use the texdoc write command to write LATEX code containing  $\frac{1}{2}$  math delimiters, type  $\frac{1}{2}$  instead of \$ (no such precautions are required within /\*tex tex\*/ blocks). For example, type

```
. texdoc write This is an inline equation: \sqrt{\$} y = x<sup>2</sup> \sqrt{\$}
```
# References

<span id="page-26-1"></span>Jann, B. 2007. Making regression tables simplified. *The Stata Journal* 7(2): 227–244.

<span id="page-26-0"></span>Rising, B. 2008. Reproducible Research: Weaving with Stata. Italian Stata Users Group Meeting 2008. Available from [http://www.stata.com/meeting/italy08/rising\\_2008.pdf.](http://www.stata.com/meeting/italy08/rising_2008.pdf)